# **NGÂN HÀNG CÂU HỎI TRẮC NGHIỆM CẤU TRÚC MÁY TÍNH**

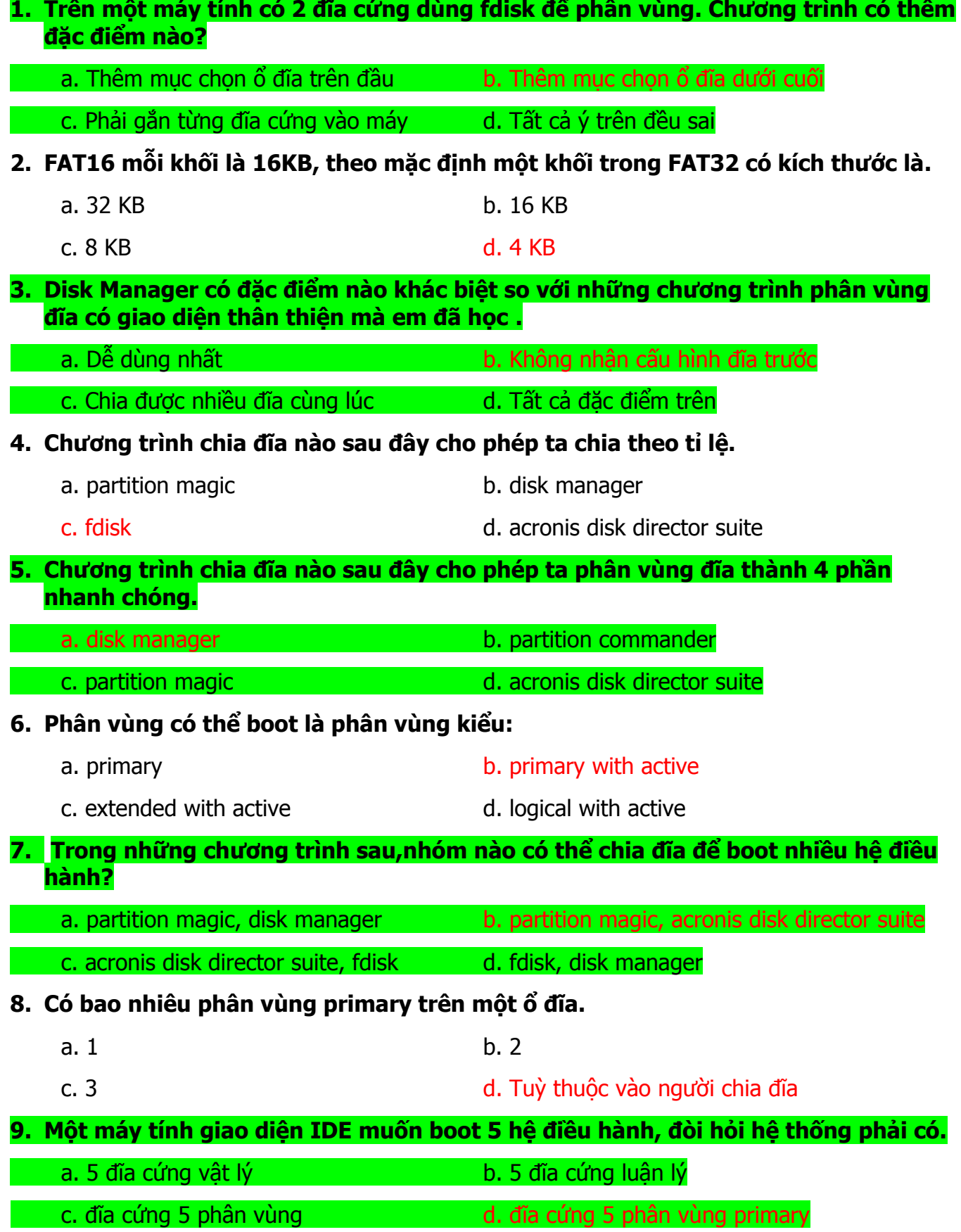

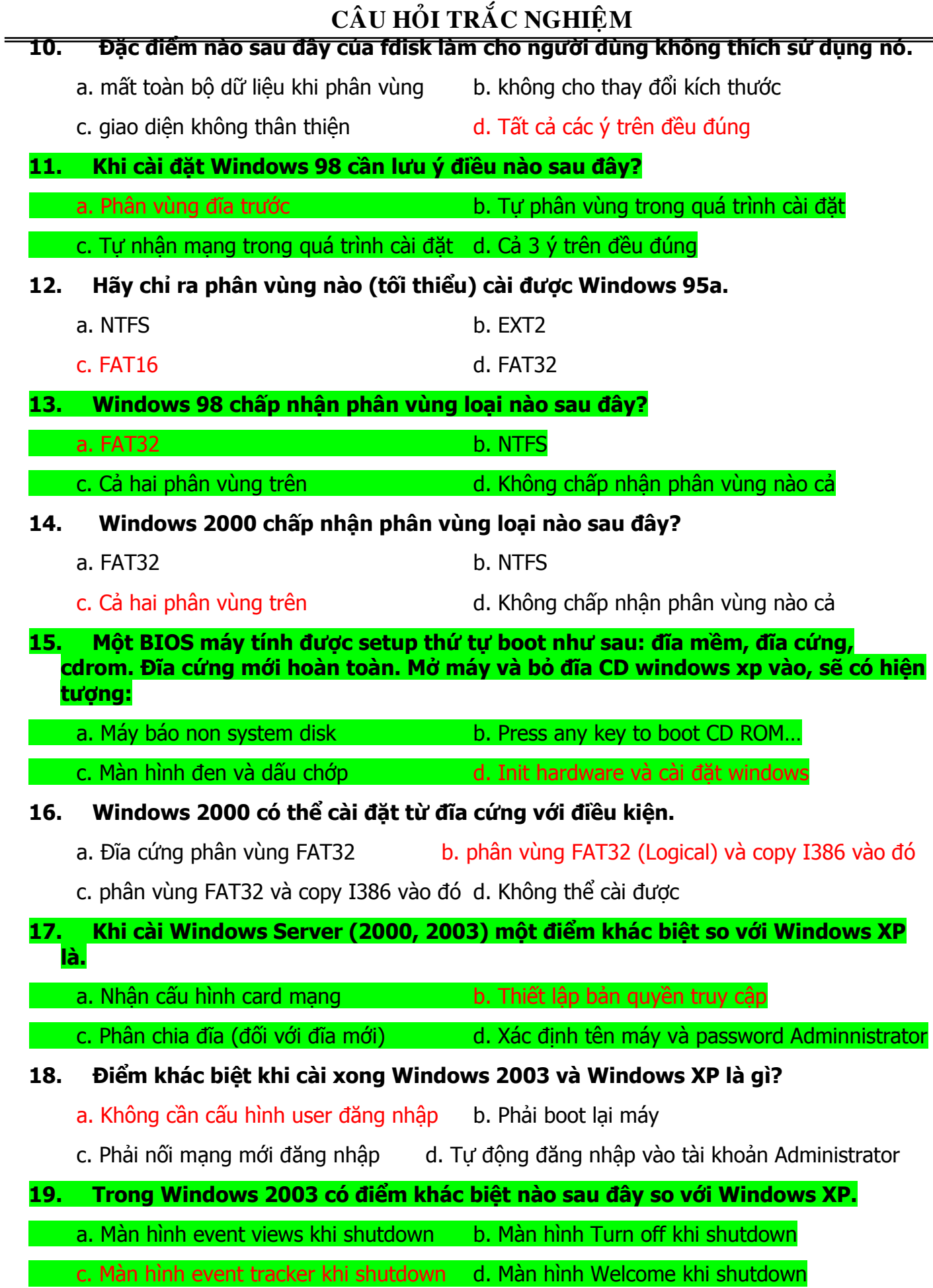

#### **20. Trong Windows XP có điểm khác biệt nào sau đây về cấu trúc so với các phiên bản Windows khác.**

- a. Màn hình thảm cỏ xanh b. Màn hình đồ hoạ không cần driver
- c. Có nút start đồ hoạ 3D d. Có hai chế độ màn hình logon
- **21. Muốn chuyển Windows XP về màn hình đăng nhập bình thường ta dùng sử dụng chức năng nào sau đây?**
	- a. Click phải trên Task bar chọn Properties, chọn Start Menu, chọn Classic
	- b. Vào Control Panel, user accounts, Change the way user log on/off, bỏ Welcome Screen
	- c. Click phải trên nút Start chon Properties, chon Classic Start Menu, Customize
	- d. Không phải ba cách trên
- **22. Khi phân vùng đĩa ta không active phân vùng chính, sau khi cho boot lại sẽ có thông báo?**
	- a. Press any key to boot CD.... b. Press any key to continue...
- - c. MBR Error d. Disk Error
- **23. Những chương trình sau: boot magic, boot star, v-commander có chung đặc điểm gì?**

a. là các tiên ích hệ thống b. là chương trình quản lý boot nhiều hệ điều hành

c. là ứng dụng xử lý cài hệ điều hành d. là ứng dụng phân vùng đĩa

## **24. Chương trình quản lý nhiều hệ điều hành có chức năng gì sau đây?**

a. Chon hệ điều hành thích hợp b. Chuyển phân vùng thành logical

c. Active phân vùng logical có hệ điều hành d. Active phân vùng primary có hệ điều hành

- **25. Khi cài đặt nhiều hệ điều hành thì yêu cầu những gì có trên đĩa?**
	- a. Đĩa cứng có số phân vùng primary tương ứng với số hệ điều hành và có một active

b. Đĩa cứng có số phân vùng primary tương ứng với số hệ điều hành và tất cả active

c. Đĩa cứng có một phân vùng primary tương ứng với số hệ điều hành và tất cả active

d. Đĩa cứng có số phân vùng logical tương ứng với số hệ điều hành và tất cả active

### **26. Trong Windows 2000, xp, 2003 muốn bổ sun thêm các thành phần của nó ta chọn chức năng nào sau đây?**

a. Control Panel / Add/New Hardware/ New Hardware Detect

b. Control Panel/Add/Remove Programs/Windows Components

- c. Control Panel/Add/Remove Programs/Add new Programs/ Chọn Windows Components
- d. Control Panel/Add/Remove Programs/Set Program Access and default

# **CAÂU HOÛI TRAÉC NGHIEÄM**

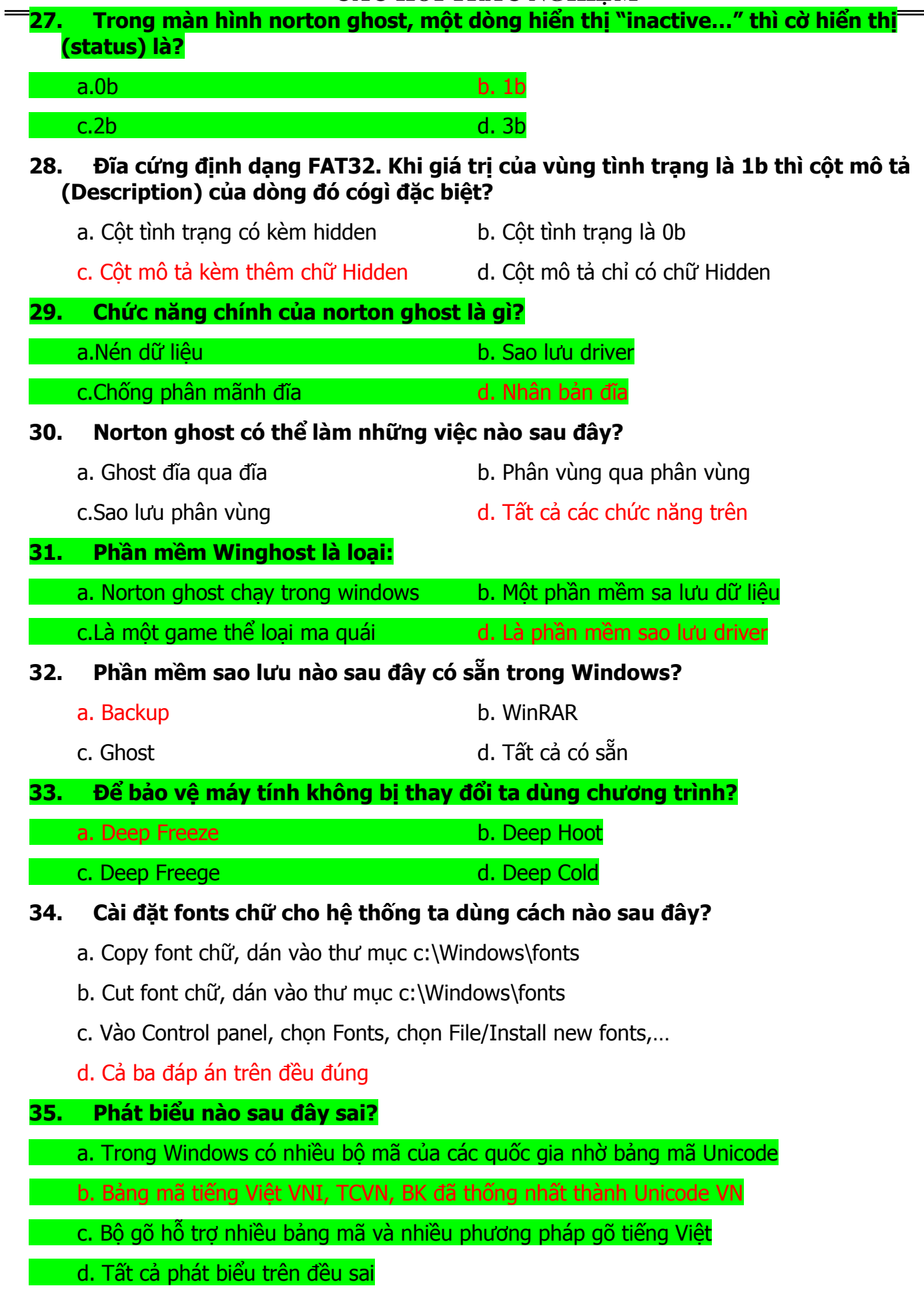

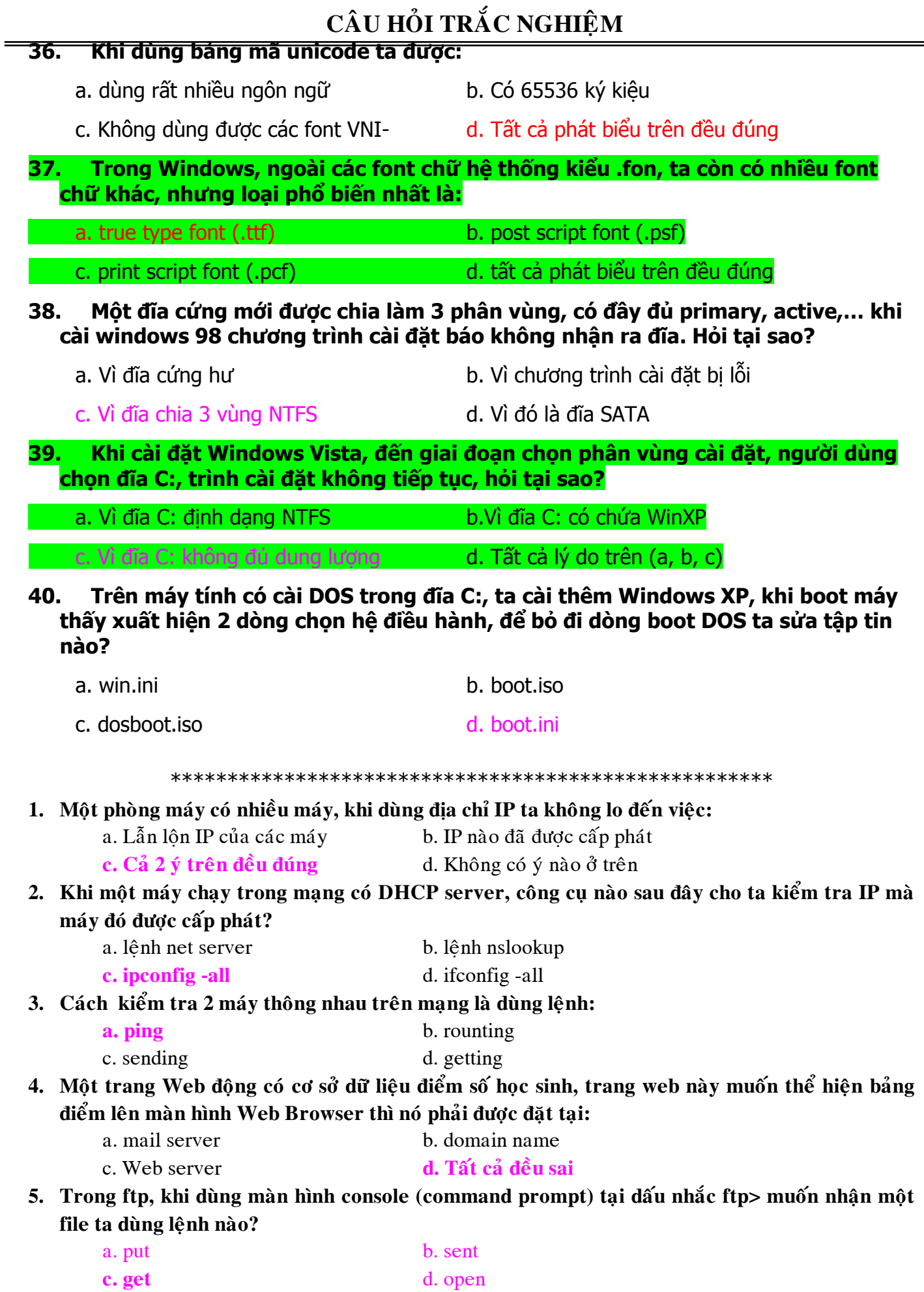

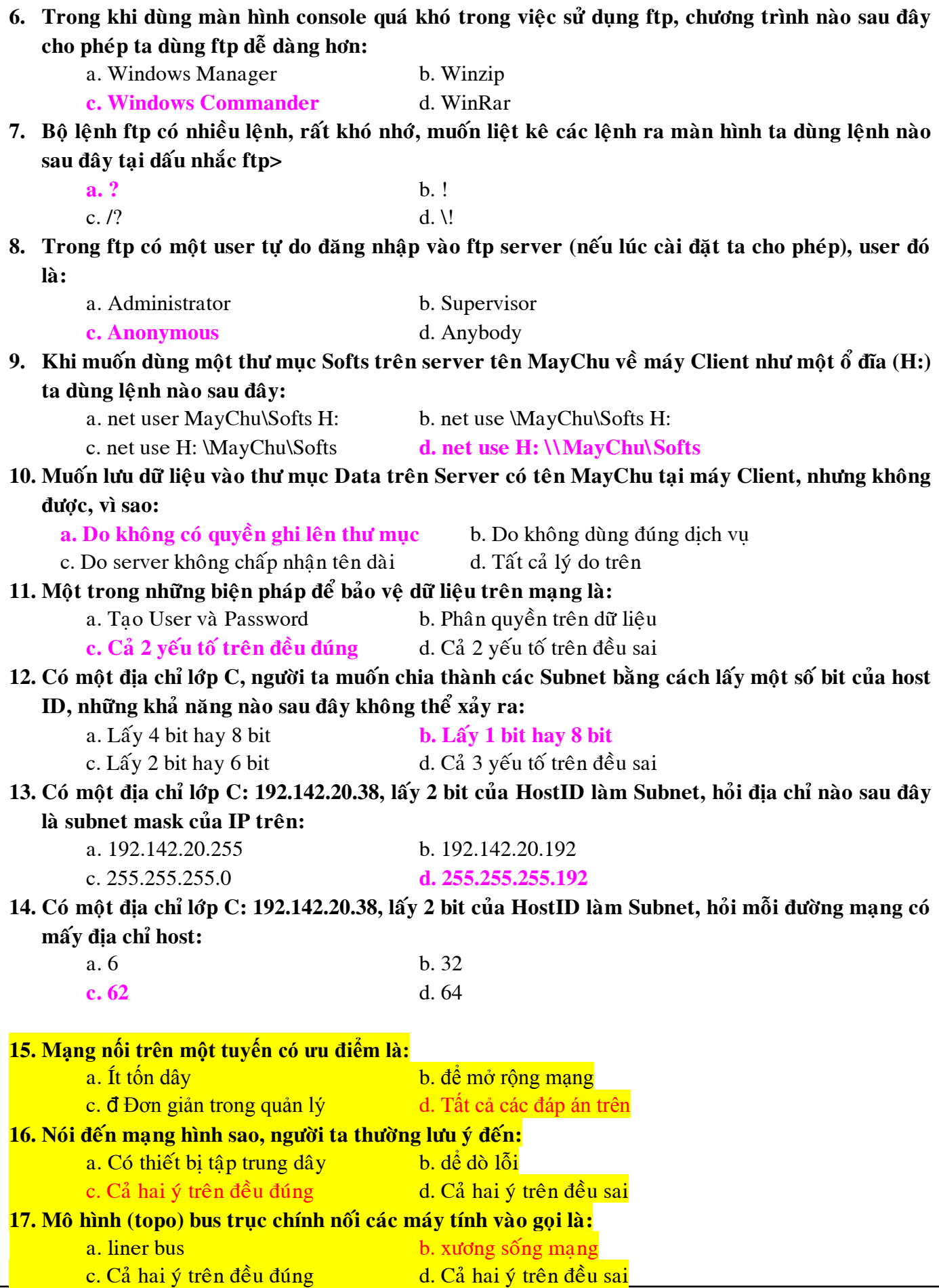

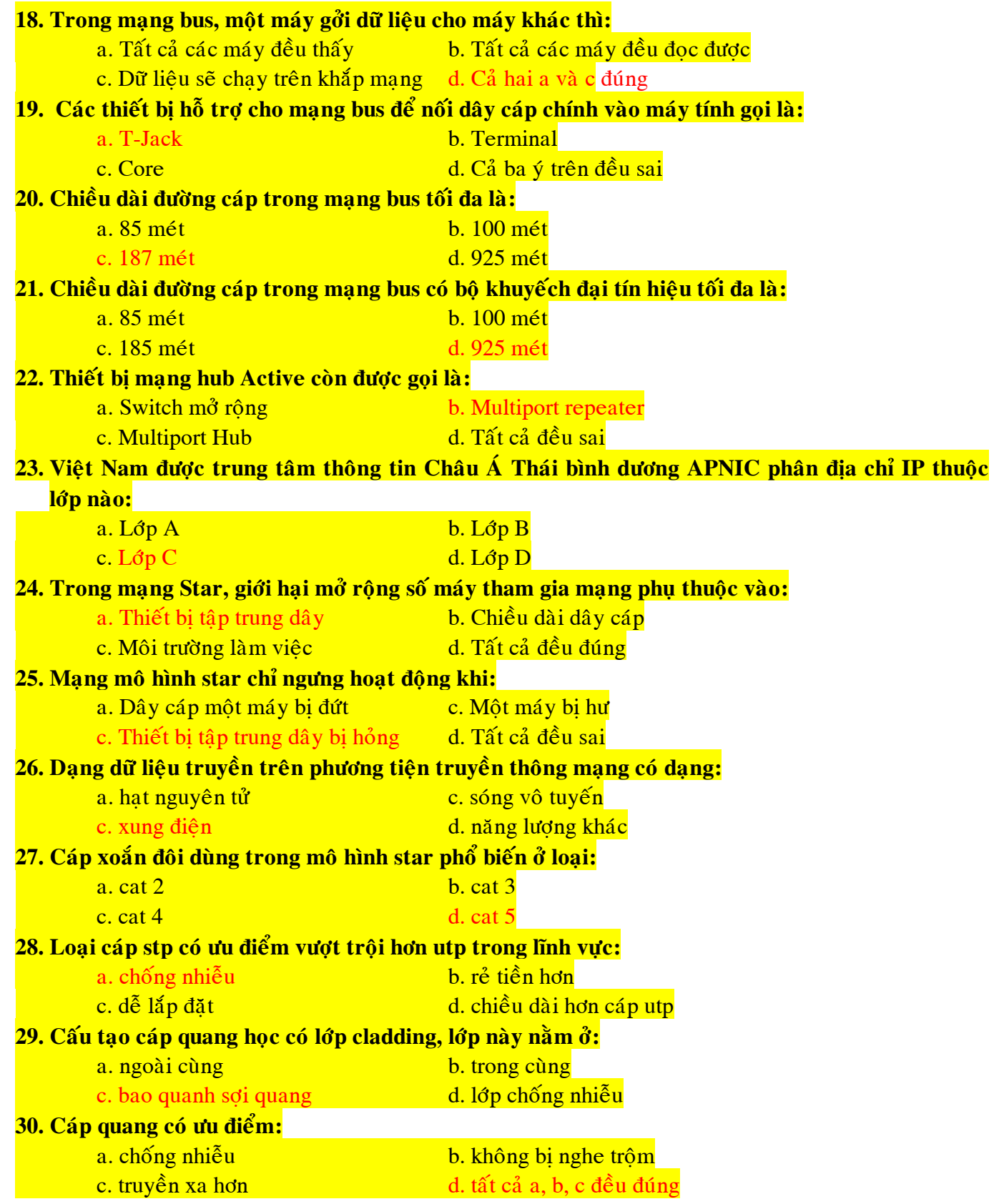